# **DOWNLOAD**

Google Documents For Mac

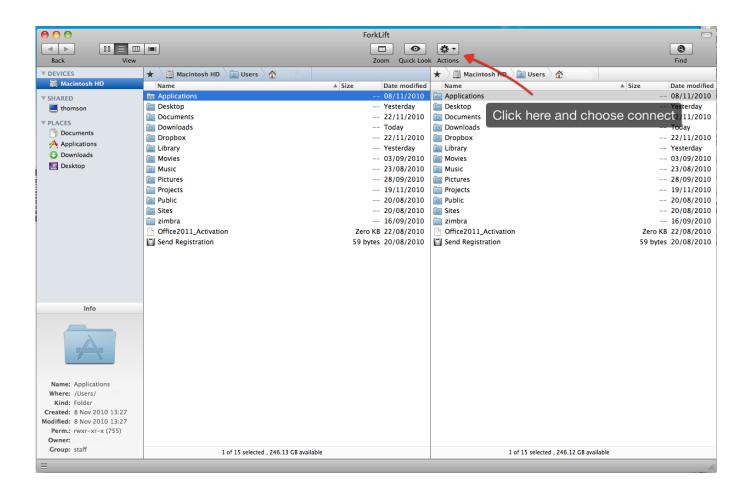

Google Documents For Mac

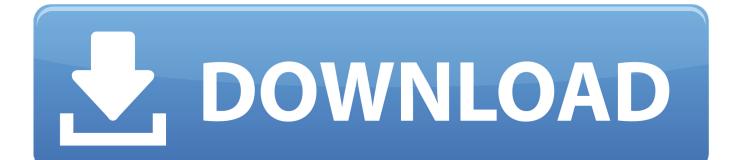

Step 3: In the popup window that appears, browse to choose the target image and then click 'Open' to import it.. Torrent ansys 14 full cracked screens Step 2: Once the file had been uploaded, right click on it and then select 'Open With > Google Docs'.

- 1. google documents
- 2. google documents tutorial
- 3. google documents resume templates

You can expect all of the content in the document to be in the same condition as the original document.

## google documents

google documents, google documents app, google documents sheets, google documents tutorial, google documents templates, google documents sign in, google documents resume templates, google documents and data, google documents offline, google documents signature, google documents survey, google documents excel, google documents translate, google documents create, google documents download for pc Xp Pro Windows Media Player

As effective as Google Docs can be sometimes, it does come with a few shortcomings.. While you can open PDF file in Google Docs, read and organize them, it is not very easy to edit them. <u>Scooby Doo 123 Movies</u>

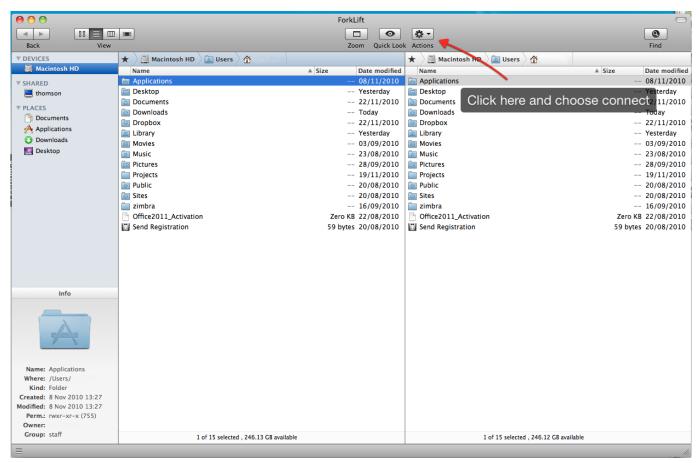

Private Contact 3.3.1

# google documents tutorial

### Samsung Scx 4500 Прошивку

Unlike Google Docs PDFelement allows you easily and effective edit both text and the graphics in the document.. Better Solution to Open PDF in Google Docs If you need a better way to open PDF files you may require the needs of This program is designed to make it easier for you to not only open and read PDFs but also gives you a plethora of editing options to choose from.. Aug 16, 2017 - If you use Google's Chrome browser on your Mac or PC, you can save your recent documents for offline use, letting you view and edit them.. What is Google Docs? Google Docs provides a great solution for sharing documents of all types but more-so for collaborating on projects.. You can also remove whole sections of the document and add even larger sections into the document. <u>Hauppauge Winty Hyr 2250 Drivers For Mac</u>

# google documents resume templates

### What 039:s The Control Alt Delete Function For A Mac

Also unlike Google Docs, the document you add into PDF element will not be altered in any way.. The person you share the files with can then make changes that you can view and respond to in real time.. You can easily select any section of text and either delete it completely or make changes in terms of font and even color.. In this article, we are going to provide a solution to this problem How to Open PDF with Google Docs Follow these very simple steps to open a PDF document in Google Docs directly? Step 1: Go to your Google drive and log in to your account.. Some of them include: • Opening a PDF in Google Docs may not always work and the images in the original PDF may be missing in the uploaded document.. As to PDF documents, it is possible to open PDF in Google Docs, but Google Docs has a few shortcomings when it comes to editing PDF files.. It is by far the most popular method for document creation simply because you can share the documents with anyone as long as they have a Google account.. • You can't edit the text in the document in Google Docs, you can just copy the text in a new Google Docs file and then edit the words from there.. • Google Docs lacks some of the more advanced editing functions you will find on other PDF programs such as adding pages, deleting pages and even adding and removing images.. Once inside, click on 'Upload' icon to upload files on to your account This will allow you to browse for the PDF file on your computer. ae05505a44 <u>Cool Stuff For Mac</u>

ae05505a44

Download Kaspersky Antivirus 8.0.0.357 - 145 Newer Keys free